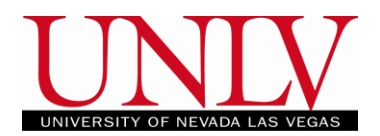

## User Support Resource

## **Clearing Browser Cache**

To optimize your experience in the MyUNLV system, it may be necessary to clear your browser cache. While it is not necessary to clear you cache every time you use the system, if you begin to experience performance issues, troubles navigating or strange error messages – the first step in troubleshooting the problem is to clear you cache. Follow the steps below to clear you cache in the various browsers.

If you clear you cache following the steps below and continue to experience problems, please contact the Help Desk at 895-0777 or send a message and screenshot of the error or problem to pstraining@unlv.edu

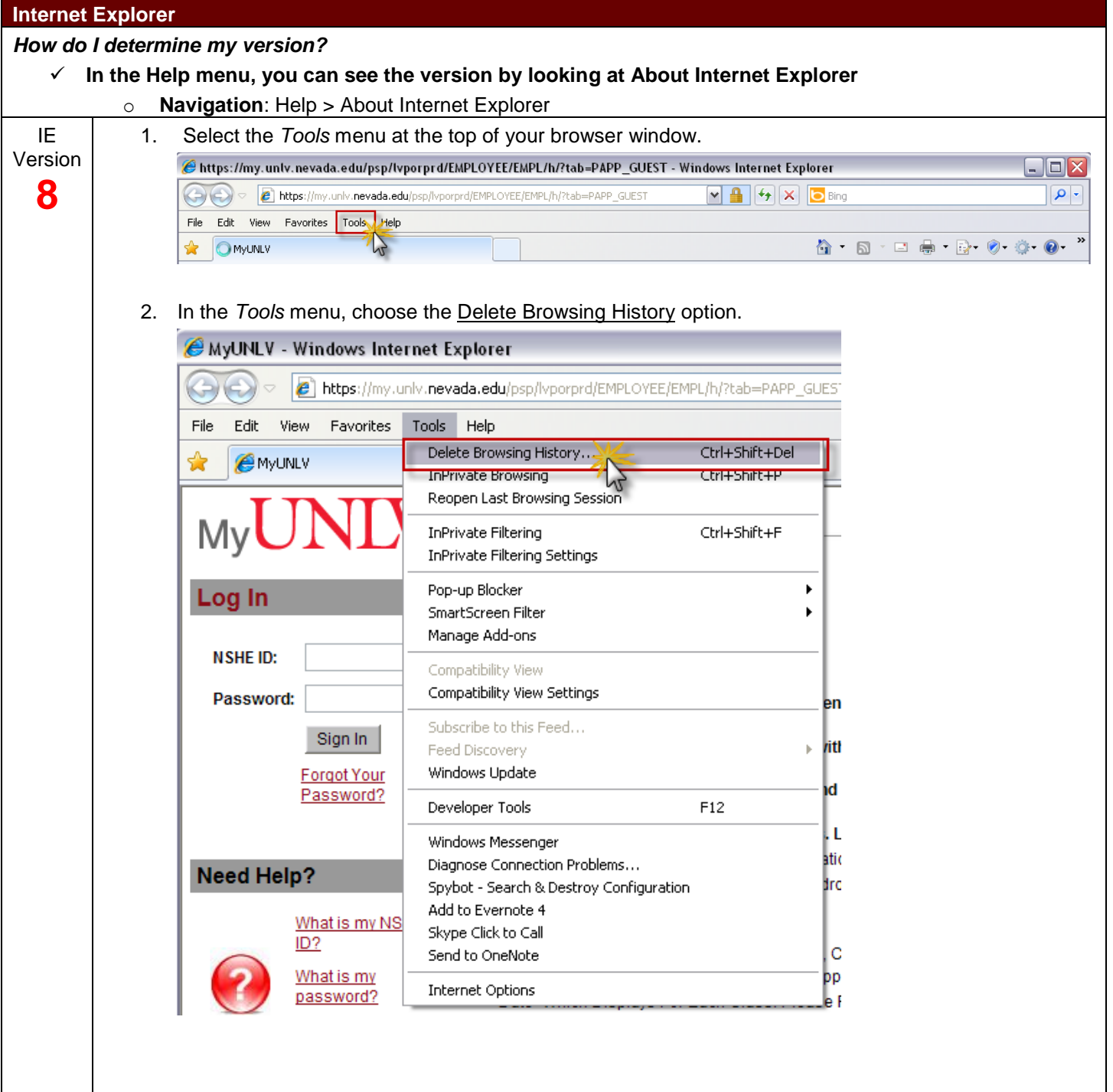

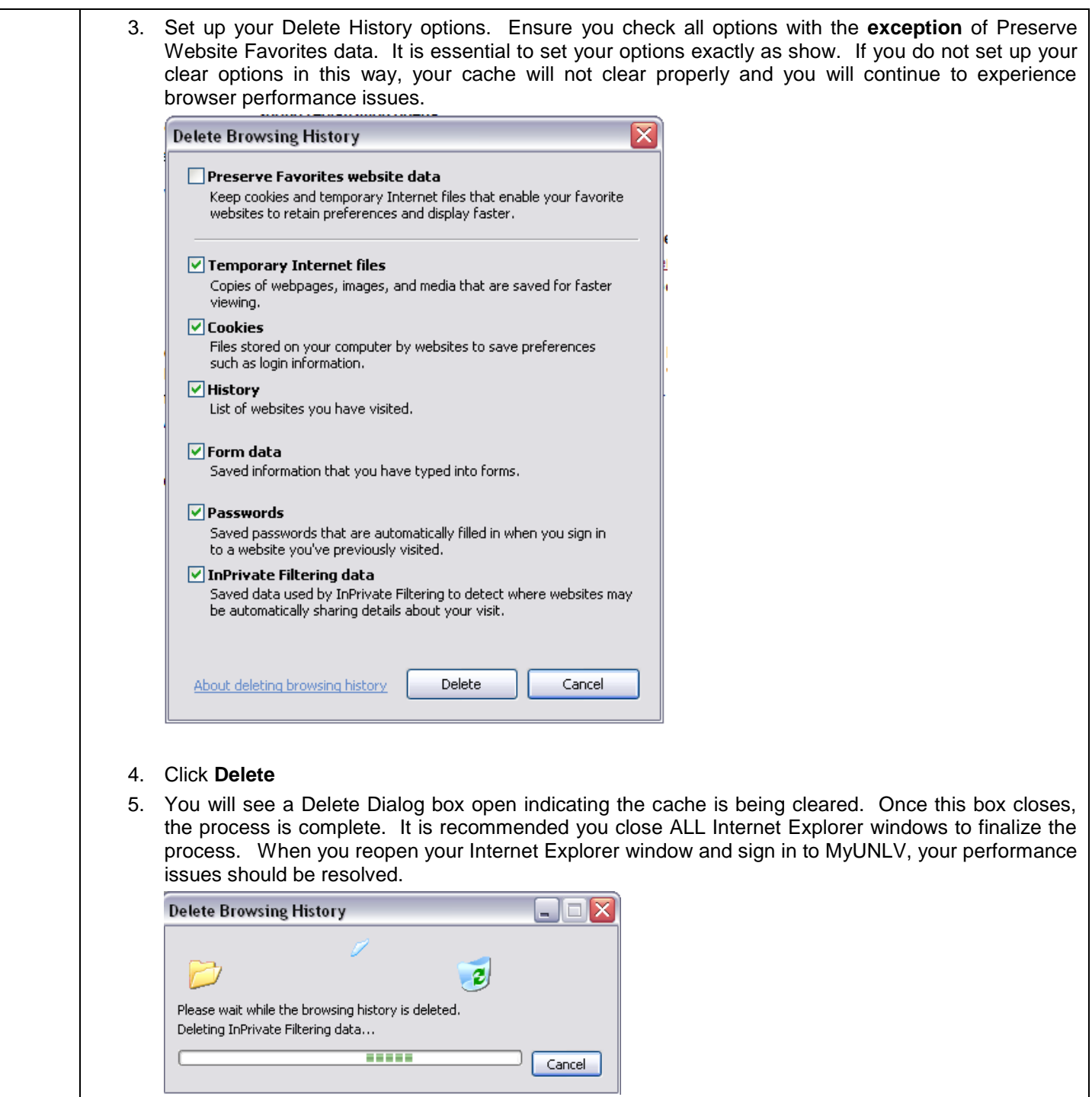

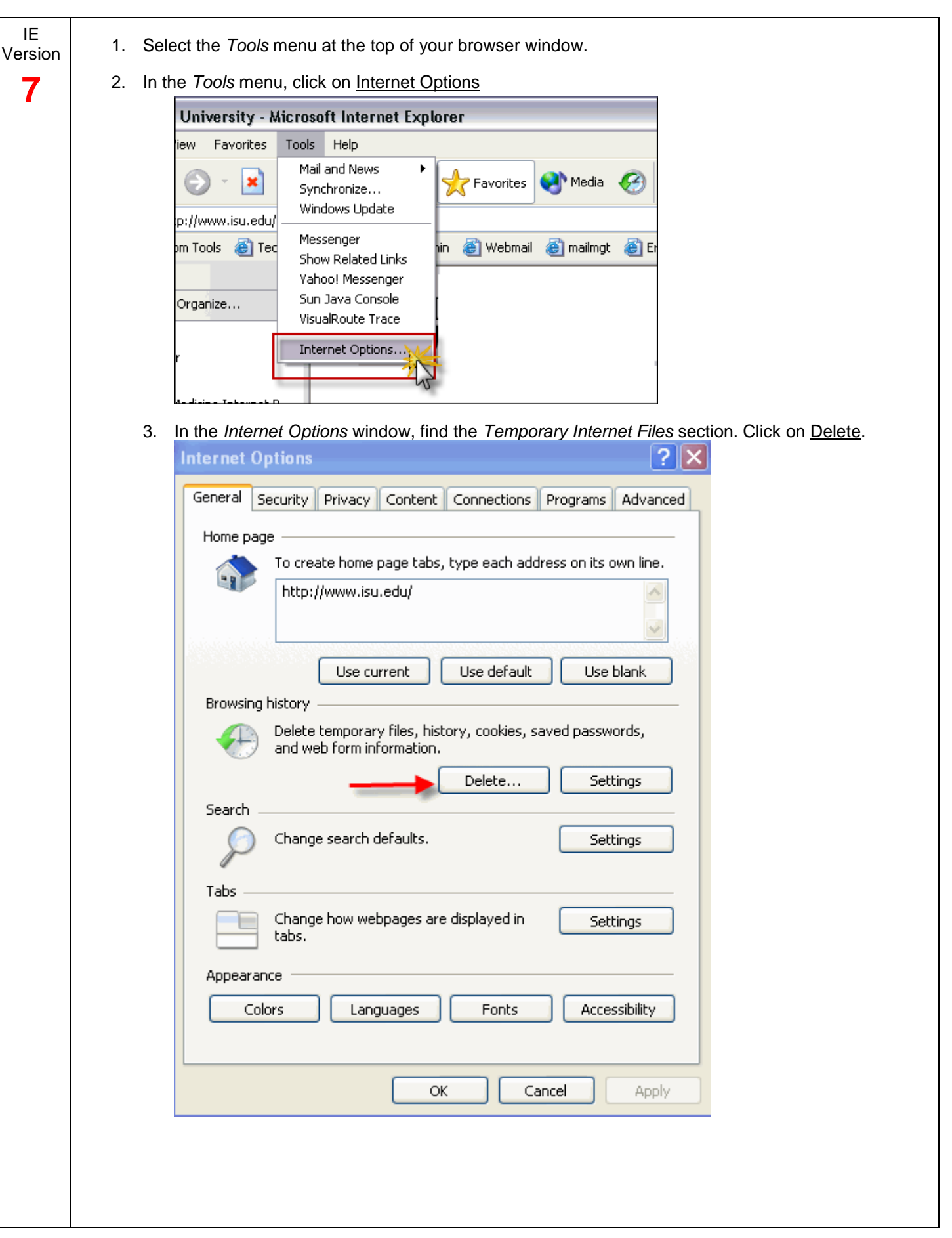

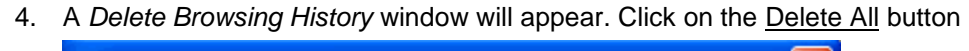

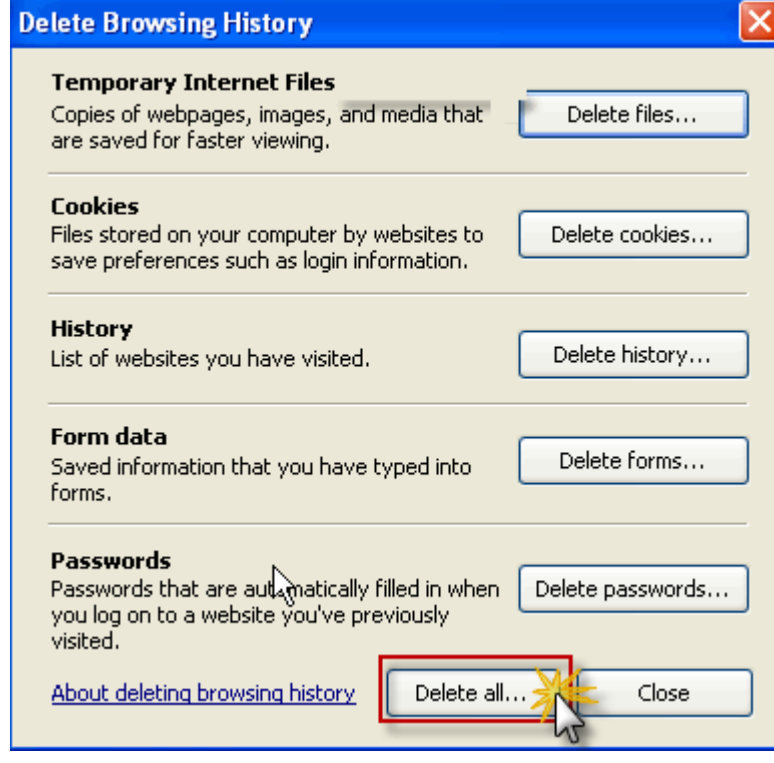

5. A verification screen will then come up. Click Yes to delete the files.

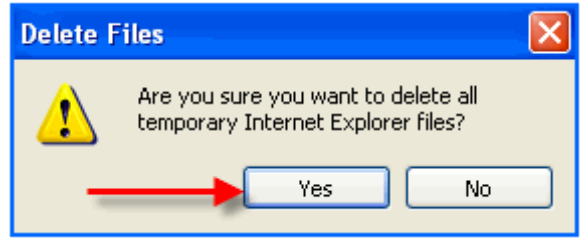

6. You will see a Delete Dialog box open indicating the cache is being cleared. Once this box closes, the process is complete. It is recommended you close ALL Internet Explorer windows to finalize the process. When you reopen your Internet Explorer window and sign in to MyUNLV, your performance issues should be resolved.

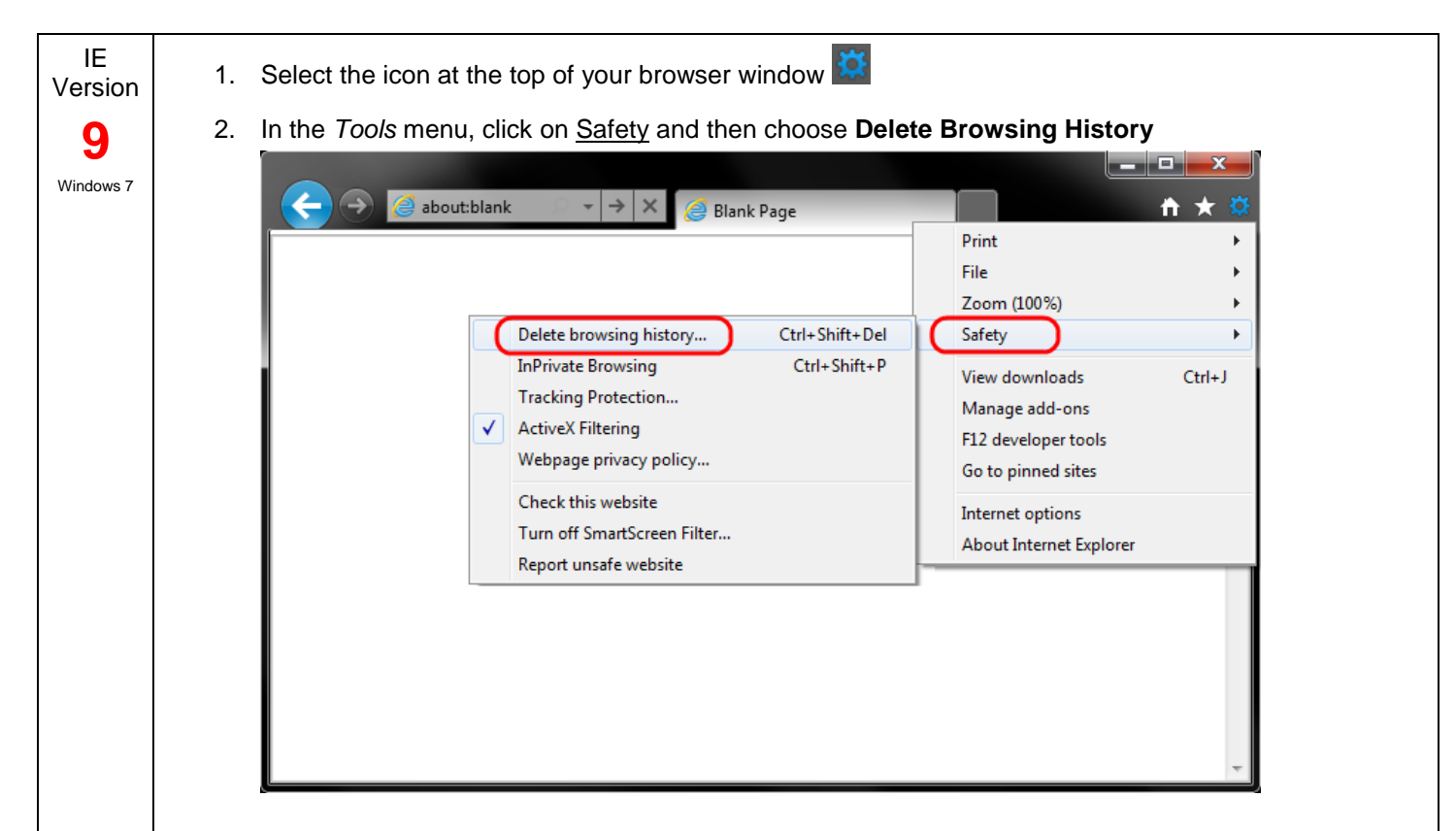

1. Make sure to uncheck *Preserve Favorites website data* and check both **Temporary Internet Files** and **Cookies** then click **Delete**.

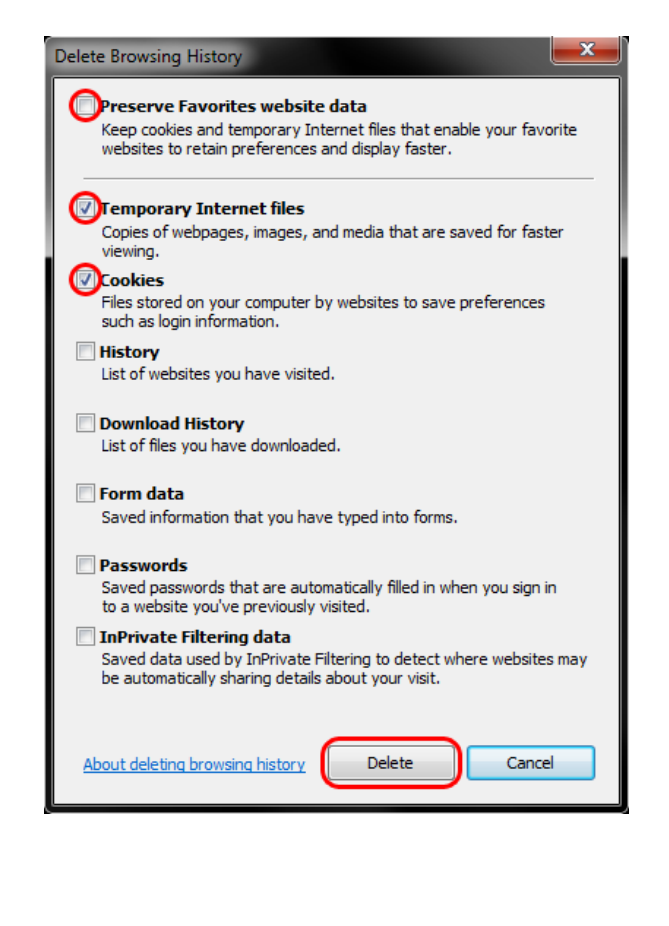

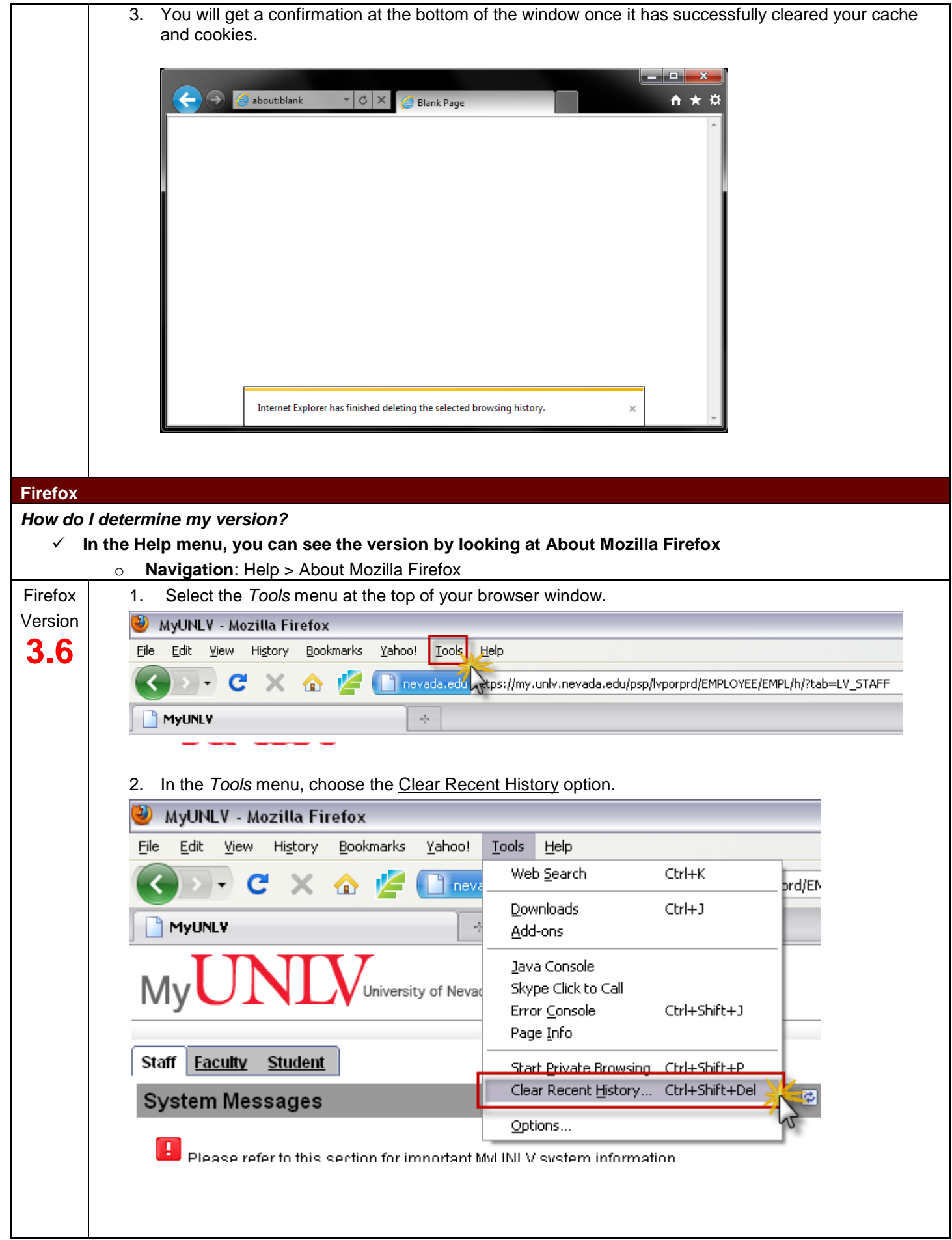

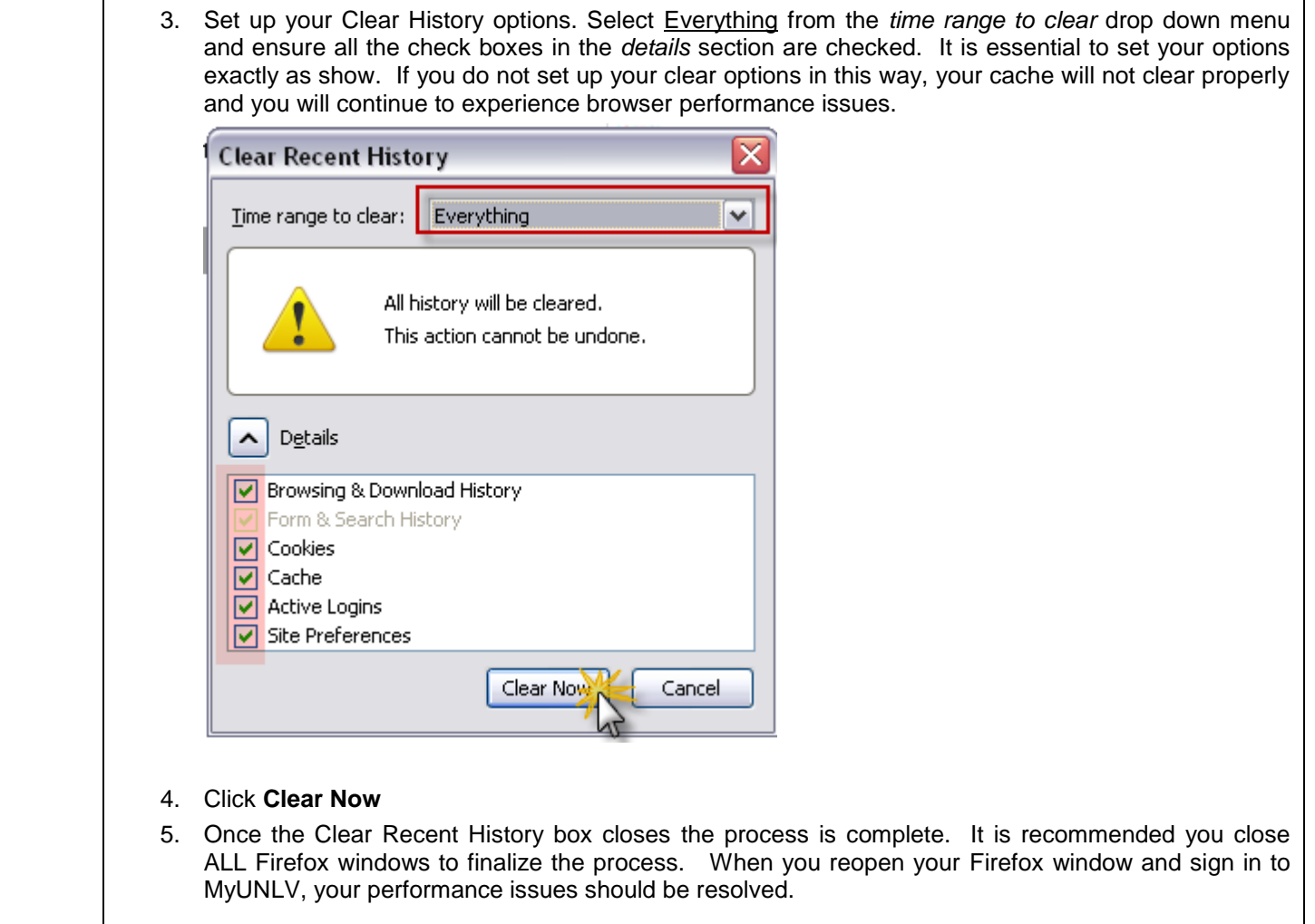

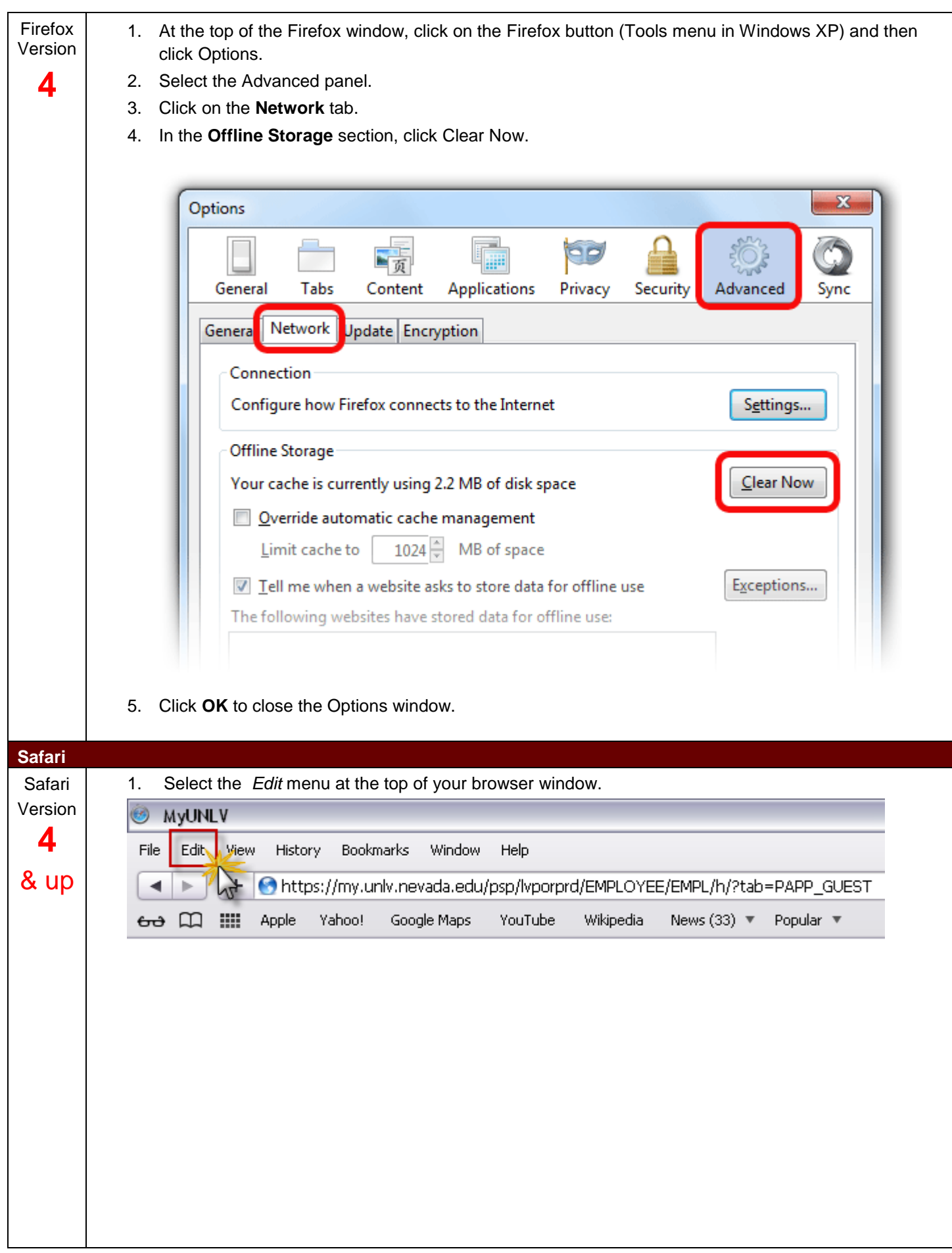

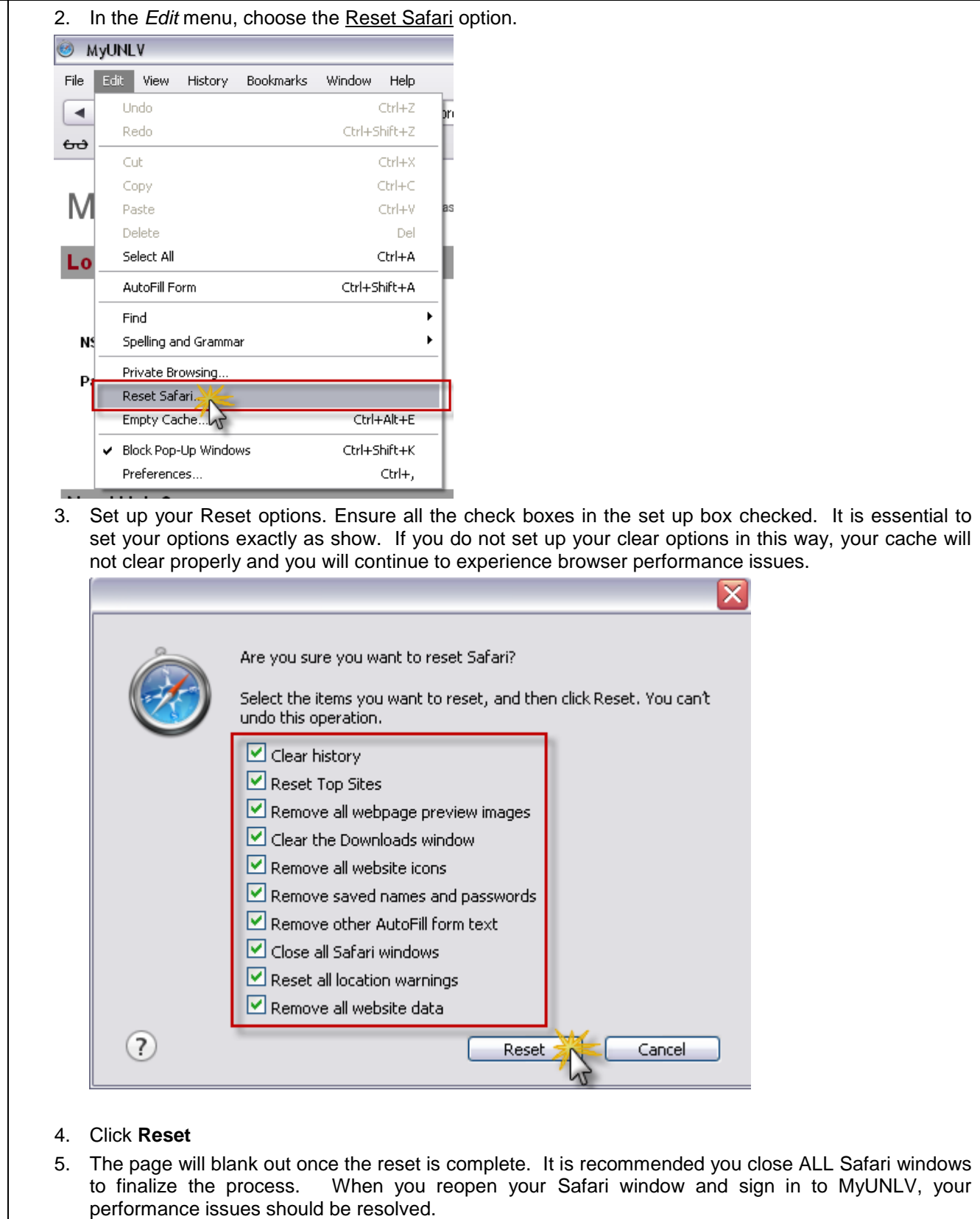